## **Calendar (California)**

Last Modified on 10/21/2024 8:21 am CDT

[Calendar](http://kb.infinitecampus.com/#calendar) | Grade [Levels](http://kb.infinitecampus.com/#grade-levels) | Schedule [Structure](http://kb.infinitecampus.com/#schedule-structure) | [Terms](http://kb.infinitecampus.com/#terms) | [Periods](http://kb.infinitecampus.com/#periods) | [Days](http://kb.infinitecampus.com/#days) | [Overrides](http://kb.infinitecampus.com/#overrides) | [School](http://kb.infinitecampus.com/#school-month) Month | [Calendar](http://kb.infinitecampus.com/#calendar-gpa) GPA

Tool Search: Calendar

Within Calendar, there are nine tools: [Calendar](https://kb.infinitecampus.com/help/calendar-details) Details, Grade [Levels](https://kb.infinitecampus.com/help/grade-levels), [Schedule](https://kb.infinitecampus.com/help/schedule-structure) Structure, [Terms](https://kb.infinitecampus.com/help/terms), [Periods](https://kb.infinitecampus.com/help/periods), [Days](https://kb.infinitecampus.com/help/days), [Overrides](https://kb.infinitecampus.com/help/overrides-calendar), [School](https://kb.infinitecampus.com/help/school-months) Month, and [Calendar](https://kb.infinitecampus.com/help/calendar-gpa) GPA. While not all fields in these tools are specific to California, some of these fields are critical to ensuring accurate state reporting. These tools and fields are described below. For all other inquires, please see the appropriate article linked above.

# **Calendar**

The Calendar tool stores basic information about the calendar, including many fields which impact how the calendar is included within state reports and accountability calculations. This tool does not have any fields that are specific to the state of California. Please see the [Calendar](https://kb.infinitecampus.com/help/calendar-details) Details article for all other inquiries.

# **Grade Levels**

The Grade Levels tab lists the grades that attend the selected school. Only students in the listed grades can be enrolled into that calendar. Fields that are specific to the state of California are defined below. Specific information to help clarify how certain fields affect reporting are also found below. Please see the Grade [Levels](https://kb.infinitecampus.com/help/grade-levels) article for all other inquiries.

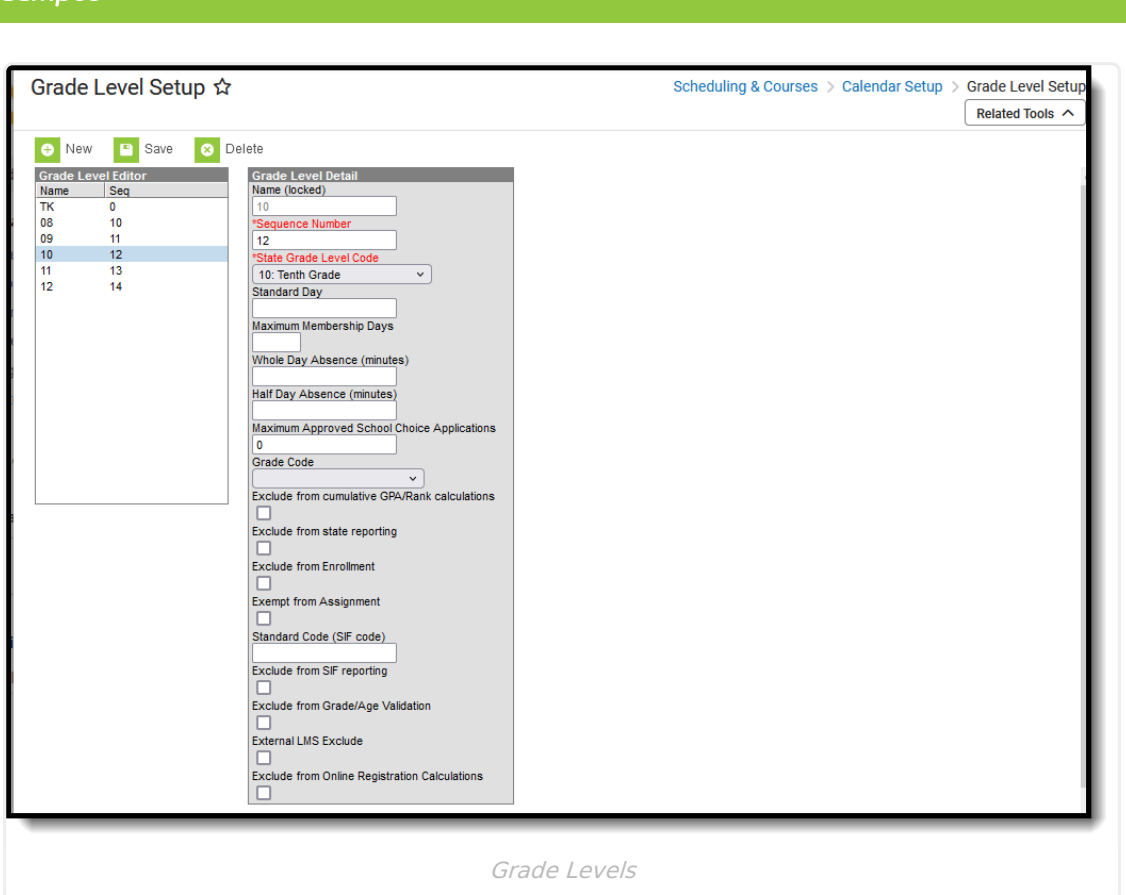

### **State Grade Level Code**

The State Grade Level Code indicates the current grade level of the student. This field is a required field.

▶ Click here to expand...

#### **Database Location:**

gradeLevel.stateCode

#### **Ad Hoc Inquiries:**

Student > Demographics > stateGrade

Student > Learner > Active Enrollment > Core elements > Grade Level elements > stateGrade

- Student > Learner > All Enrollments > Core elements > Grade Level elements > stateGrade
- Student > Learner Planning > Course Requests > Course > stateGradeLevelHigh
- Student > Learner Planning > Course Requests > Course > stateGradeLevelLow
- Student > Learner Planning > Course Plan > Course > stateGradeLevelHigh
- Student > Learner Planning > Course Plan > Course > stateGradeLevelLow
- Student > Health > Immunization Compliance Status > stateGrade

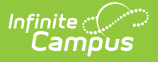

Person > Staff > Teaching Assignment > Course Information > stateGradeLevelHigh

Person > Staff > Teaching Assignment > Course Information > stateGradeLevelLow

#### **Reports:**

- [CALPADS](https://kb.infinitecampus.com/help/calpads-student-course-section) Student Course Section
- CALPADS Student Absence [Summary](https://kb.infinitecampus.com/help/calpads-student-absence-summary)
- [CALPADS](https://kb.infinitecampus.com/help/calpads-course-section) Course Section
- CALPADS Student English Language [Acquisition](https://kb.infinitecampus.com/help/calpads-student-english-language-acquisition)
- CALPADS SSID [Enrollment](https://kb.infinitecampus.com/help/calpads-ssid-enrollment-senr)
- CELDT Pre-ID [Extract](https://kb.infinitecampus.com/help/celdt-pre-id-extract)
- Class Size [Average](https://kb.infinitecampus.com/help/class-size-average-k-12-report) (k-12) Report
- Class Size [Penalties](https://kb.infinitecampus.com/help/class-size-penalties-report-california) Report
- [Community](https://kb.infinitecampus.com/help/community-day-attendance-report-california) Day Attendance
- CSR J-7 [Enrollment](https://kb.infinitecampus.com/help/j-7-csr-enrollment-california) Report
- CSR J-9 MHA [Report](https://kb.infinitecampus.com/help/j-9-mha-enrollment-report-california)
- ELC Direct [Upload](https://kb.infinitecampus.com/help/elc-direct-upload-to-uc-extract-california) to UC Extract
- Monthly [Attendance](https://kb.infinitecampus.com/help/monthly-attendance-register-california) Register
- Monthly [Attendance](https://kb.infinitecampus.com/help/monthly-attendance-summary-california) Summary
- [Perkins](https://kb.infinitecampus.com/help/perkins-cde-101-e1-california) CDE 101 E-1
- [Perkins](https://kb.infinitecampus.com/help/perkins-cde-101-e-2-california) CDE 101 E-2
- CalGrant GPA [Verification](https://kb.infinitecampus.com/help/calgrant-gpa-verification) Extract
- GSSM [Golden](https://kb.infinitecampus.com/help/gssm-report) Seal

### **Grade Code**

The Grade Code is not used in state reporting and is used only for district-tracking purposes.

#### ▶ Click here to expand...

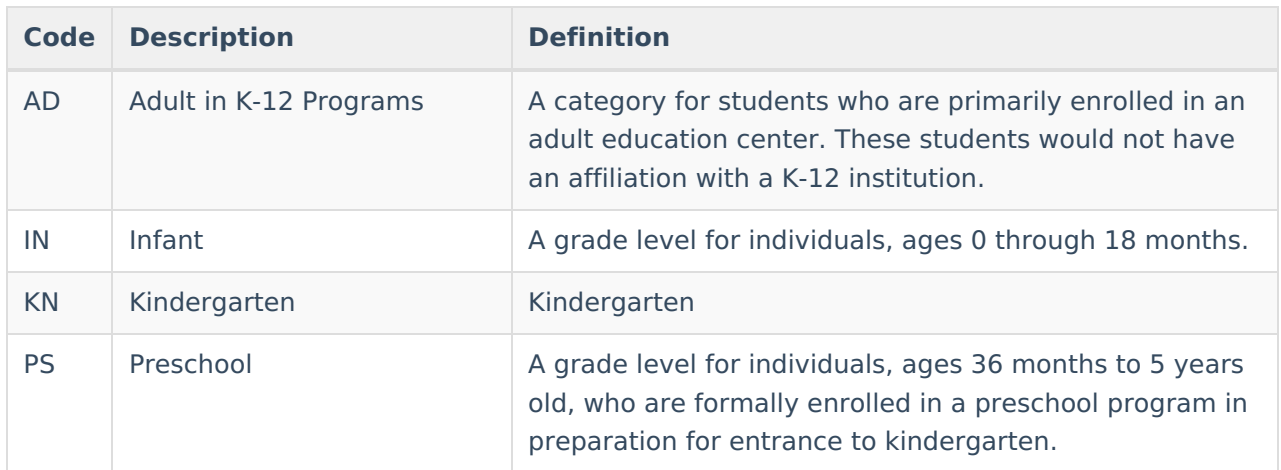

#### **Database Location:**

gradeLevel.kindergartencode

### **Schedule Structure**

Schedule Structures provide a means of allowing different groups of students (by grade level, by different terms, by different day layout) to have a unique layout for their learning day. This tab does not have any fields that are specific to the state of California. Please see the Schedule Structure article for more [information.](https://kb.infinitecampus.com/help/schedule-structure)

Do **NOT** create multiple Schedule Structures within a calendar. Instead, create multiple, unique calendars for each Schedule Structure.

### **Terms**

Calendar Terms list the type of calendar structure the school has - trimesters, quarters, etc. Also available on this tab are the start and end dates of the terms. This tab does not have any fields that are specific to the state of California. Please see the [Terms](https://content.infinitecampus.com/sis/latest/documentation/terms/) article for more information.

# **Periods**

The Periods tab lists the names and the times of the periods meeting throughout a school day. The editor displays the period information based on the school selected in the Campus toolbar. At least one period schedule needs to exist in a calendar. Once a period schedule exists, periods can be assigned to that schedule. Then, Calendar Days can be established and assigned a period schedule (day rotation). This tab does not have any fields that are specific to the state of California. Please see the [Periods](https://content.infinitecampus.com/sis/latest/documentation/periods/) article for more information.

Only continuation schools are required to employ passing time. If the Passing Minutes field is used, the time should reflect the time passing INTO a period. Passing time cannot be included in the first period or from lunch.

## **Days**

The Days tab provides a calendar type of view for all of the days in the school calendar, determined by the year, school and calendar selected in the Campus toolbar. The Days tab also displays which Period Schedules are assigned to a particular day, if any special events are assigned to a day, or if a particular day is not recording attendance, is not an instruction day, or is not a school day. This tab does not have any fields that are specific to the state of California. Please see the [Days](https://kb.infinitecampus.com/help/days) article for more information.

## **Overrides**

Calendar overrides apply to the programs a school offers to students. Overrides may be set for a

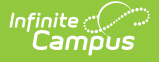

person or on a household address. Person overrides take precedence over the household address override. A student may be denied enrollment to a school if the student does not live at an address within the school boundary. In this case, the student would need to obtain a person override to attend the school based on a specific curriculum program or administrative decision. This tab does not have any fields that are specific to the state of California. Please see the [Overrides](https://kb.infinitecampus.com/help/overrides-calendar) article for more information.

## **School Month**

School Months break down the months within the school year into segments of time, most often used for state reporting. School Months can be created in one school calendar and copied to other school calendars using the [Calendar](https://kb.infinitecampus.com/help/calendar-wizard) Wizard. Please see the [School](https://kb.infinitecampus.com/help/school-months) Month article for more information.

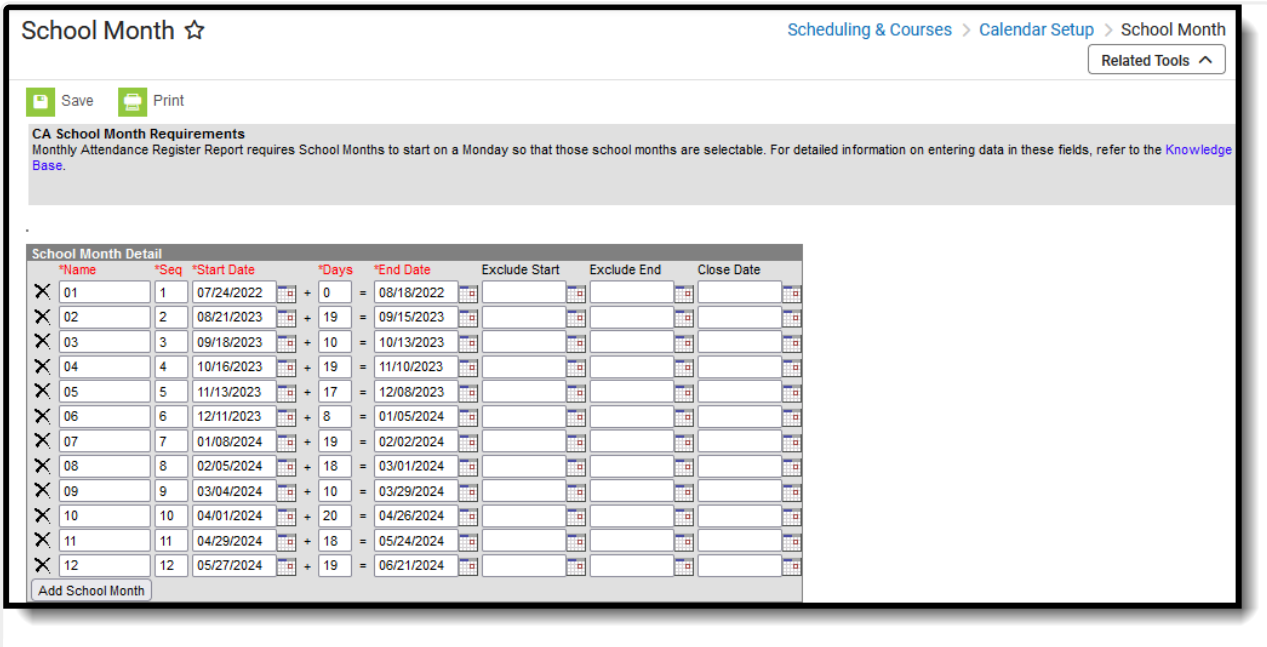

School Months

School Month setup is **CRITICAL** to California state attendance reports. Please see the School Months (California) article for California-specific School Month setup [recommendations.](https://kb.infinitecampus.com/help/school-months-california) For more information on School Month fields and how to make use of the tab, please see the [School](https://kb.infinitecampus.com/help/school-months) Month article.

Click here to expand...

#### **Reports:**

Reporting periods are determined as follows:

- **P1** = School Month 01 through the last full School Month that ends on or before December 31
- **P2** = School Month 01 through the last full School Month that ends on or before April 15
- **Annual** all school months in a calendar

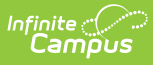

- CALPADS Student Absence [Summary](https://kb.infinitecampus.com/help/calpads-student-absence-summary)
- Class Size [Penalties](https://kb.infinitecampus.com/help/class-size-penalties-report-california) Report
- [Community](https://kb.infinitecampus.com/help/community-day-attendance-report-california) Day Attendance
- [Continuation](https://kb.infinitecampus.com/help/continuation-attendance-report) Attendance
- Hourly [Attendance](https://kb.infinitecampus.com/help/hourly-attendance-report-california) Report
- Monthly [Attendance](https://kb.infinitecampus.com/help/monthly-attendance-register-california) Register
- Monthly [Attendance](https://kb.infinitecampus.com/help/monthly-attendance-summary-california) Summary
- ROC/P Attendance Report

### **Calendar GPA**

The Calendar GPA tab lists all available Custom GPA Calculation (name and type) that may be chosen for use within that calendar. They are ordered by the sequence entered for that calculation on the GPA [Calculation](https://kb.infinitecampus.com/help/gpa-calculation) tab. This tab does not have any fields that are specific to the state of California. Please see the [Calendar](https://kb.infinitecampus.com/help/calendar-gpa) GPA article for more information.